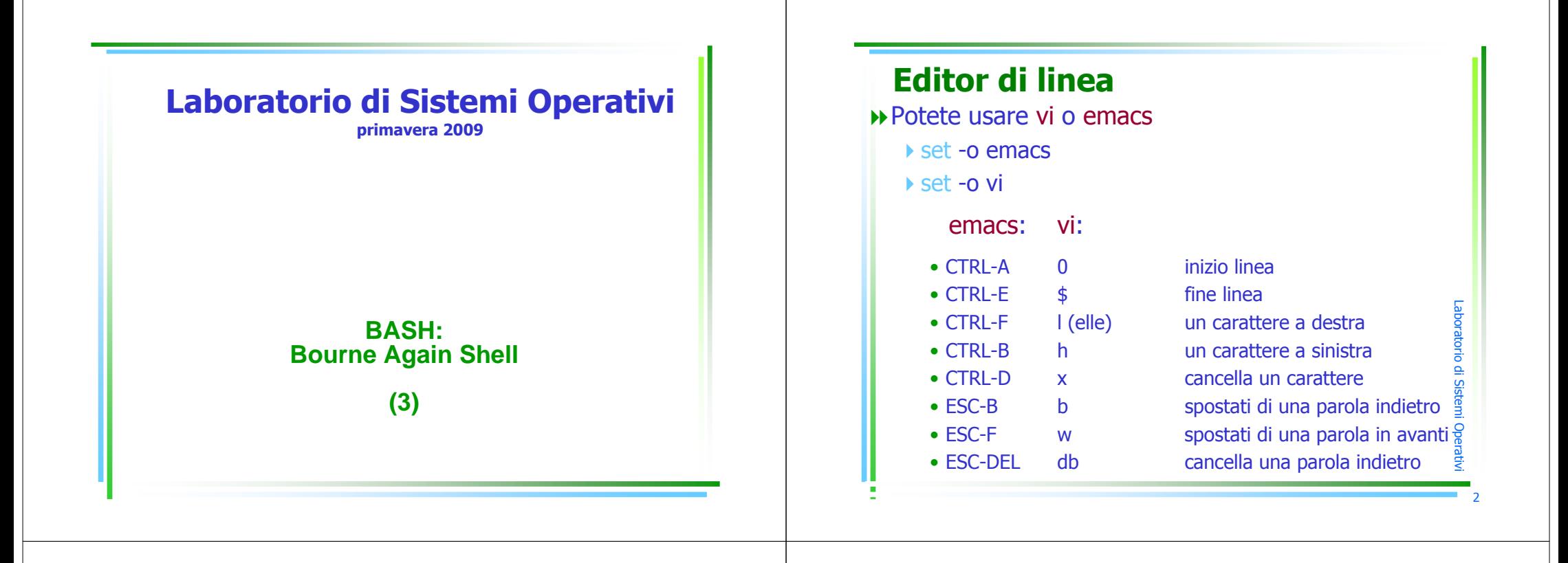

Laboratorio

di Siste  $\equiv$ pመ a $\,$  $\,<$ 

3

### Editor di linea

 Normalmente l'editing mode è settato per la bash con quello di emacs

- Quando si setta l'editing mode a vi
	- -se si scrive normalmente sulla linea di comando ècome se si usasse i (insertion mode)
	- -se invece si ci vuole spostare sulla linea su cui si è digitato si deve prima dare ESC e poi i comandi su citati
	- -per poter poi inserire di nuovo testo dare
		- <sup>i</sup>
		- a se si vuole inserire dopo il carattere corrente
		- A se si vuole inserire alla fine della linea

#### emacs

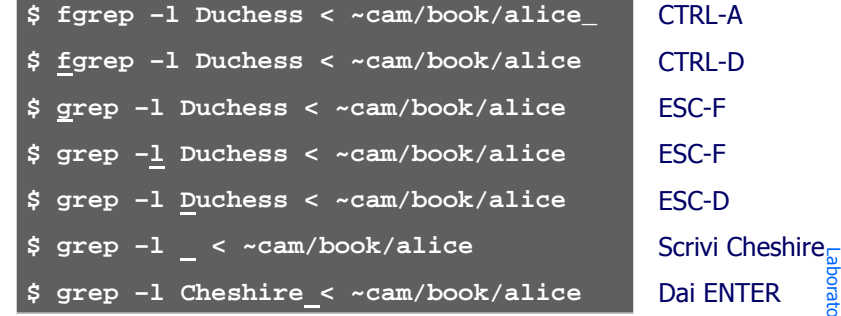

Nota che per emacs una parola è una stringa di caratteri alfanumerici

r $\mathbf{\Omega}$ m tመ  $\equiv$ pመ a $\,$  $\,<$ 

#### R, scrivi rescigião **\$ fgrep –l Duchess < ~cam/book/alice\_ \$ fgrep –l Duchess < ~cam/book/alice \$ grep –l Duchess < ~cam/book/alice \$ grep –l Duchess < ~cam/book/alice\_ \$ grep –l Duchess < ~cam/book/alice\$ grep –l Duchess < ~cam/book/alice\$ grep –l Duchess < ~cam/book/alice\$ grep –l Duchess < ~rescigno/book/alice** viESC, 0x\$bBESC, ENTER

Nota che se si digita B e W ci si riferisce ad una word non-blanc

# Editor di linea**History**

- -file: .bash\_history (\$HISTFILE)
	- emacs: vi:<br>CTRL-P k.o.-
	- CTRI-P
	- $\bullet$  CTRI -N
	- $\bullet$  CTRI -R
	- CTRL-S
	- $\bullet$  ESC- $\lt$

┍

atorodm stመ  $\equiv$ Opመ a $\,$  $\,<$ 

5

┍ a $\bf \sigma$  $\overline{\phantom{a}}$ atro. m tመ  $\equiv$ pመ a $\,$  $\,<$ 

7

- $\bullet$  FSC- $>$
- k o comando precedente<br>i o + prossimo comando j o + prossimo comando<br>/string cerca all'indietro /string cerca all'indietro<br>
?string cerca in avanti Petring cerca in avanti<br>1 G commo comando 1 G primo comando<br>n G ultimo comando

ESC-> n G ultimo comando

6

#### History: emacs

Si supponga che dopo ore di lavoro si voglia richiamare un comando

per esempio: fgrep –l Duchess < ~cam/book/alice e che non si voglia scorrere l'intero history file; si può ricorrere alla ricerca dando

- -CTRL-R
- -Quello che era scritto sulla linea scompare ed appare (reverse-i-search)' '
- -Scriviamo ciò che vogliamo cercare, cioè fgrep, ed otterremo **\$ (reverse-i-search) 'fgrep': fgrep –l Duchess <sup>&</sup>lt; ~cam/book/alice**

## History: vi

- Si supponga che dopo ore di lavoro si voglia richiamare un comando (per esempio: grep –l Duchess <sup>&</sup>lt; ~cam/book/alice) e che non si voglia scorrere l'intero history file; si può ricorrere alla ricerca dando
	- ► ESC (per entrare in control mode)
	- -Scriviamo /^grep (per ricercare all'indietro le sole linee che cominciano con grep) ed otteniamo

**\$ grep –l Duchess < ~rescigno/book/alice**

- -Che non è quanto volevamo; allora diamo n fino a quando non compare
- **\$ grep –l Duchess < ~cam/book/alice**

┍ a $\bf \sigma$  $\overline{\phantom{a}}$ atr $\mathbf{\Omega}$ m tመ  $\equiv$ pመ a $\,$  $\,<$ 

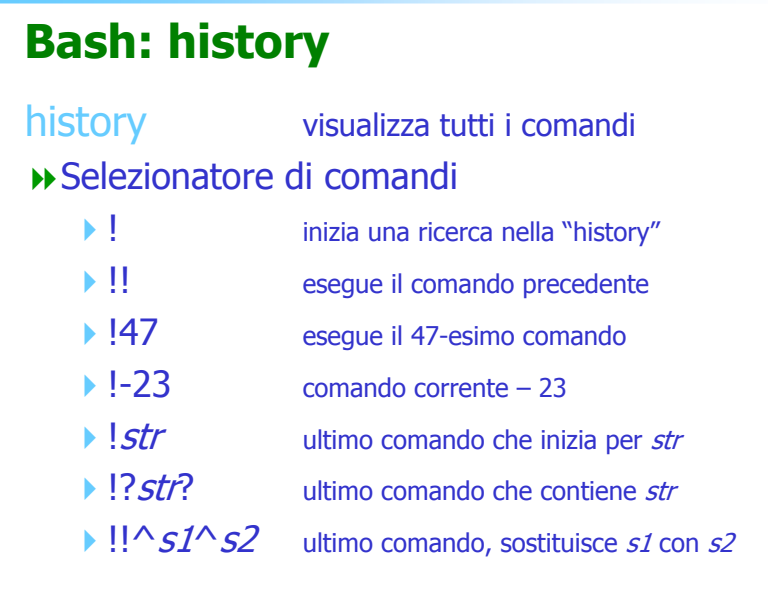

Laboratorio di Sistemi Opera

 $\,$  $\,<$ 

Laboratorio di Sistemi Oper

a $\,$  $\,<$ 11

9

#### Laboratorio di Sistemi Operativi 10Bash: historySelezionatore di Token (parole)  $\mathbf{h}$  $(n+1)$ -esima parola  $(0 = \text{prima})$ -^ primo argomento (seconda parola)  $+$ \$ ultimo argomento  $\triangleright$  X-V tutte le parole tra l'x-simo e lo y-simo argomento

#### Bash: history

Il selezionatore di parole deve seguire il<br>selezionatore di comando dopo un : selezionatore di comando dopo un :

- $H$ :0 prima parola del comando precedente
- $H$ !!:\$ ultima parola del comando precedente
- $H$  !!:3-6 dalla <sup>4</sup><sup>a</sup> alla <sup>7</sup><sup>a</sup> parola
- $H^{11,*}$ tutte le parole tranne la prima
- $H^{1!}:2^{-*}$ dalla <sup>3</sup><sup>a</sup> all'ultima parola